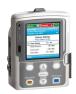

## CADD-Solis™ Infusion System CADD-Solis VIP™ Ambulatory Pump

Intermittent Mode

## Programming a New Patient

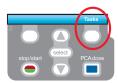

- 1. To start programming, select Tasks.
- Press ▼ to highlight View Advanced Tasks + select.
- Tasks
  Press 'select' to begin
  Display and Sound Settings
  Change Time and Date
  View Reports
  View Advanced Tasks
- Using the key, highlight Start New Patient + select.
   Then select Continue.
- 4. Enter the 3-digit security code using 🛡 or 🛦 keys + select).
- Advanced Tasks
  Press 'select' to begin

  Air and Occlusions Settings
  Alarm Settings
  Security Settings
  Start New Patient

  Back
- Using the or keys, highlight Intermittent + select.
   Highlight [Manual Progr] or protocol qualifier if existing + select.
   If protocol, highlight drug name + select.
- 6. Select Yes to confirm selection. Select Review to Review Pump Settings.
- Select Therapy
  Press 'select' to choose
  PCA
  Continuous
  Intermittent
  Step
  Select To Choose
- Next, adjust all of the settings. Highlight a setting, press select then or
   then select Save.

Dose Volume: Dose volume to be delivered

Dose Duration: Time required to deliver a dose.

Dose Cycle: Time from the start of one dose to the start of the next dose.

Next Dose: Indicates the time at which the next dose will start.

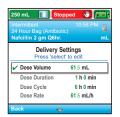

- Confirm values by selecting Accept Value, the symbol 
   ✓ appears on the left
   + Next.
- 9. Remove the blue clip and attach the administration set or the cassette. The pump will show the next steps to follow until pump start.
- 10. Start the pump.

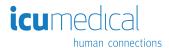

## Quick Change of Disposable

Same Infusion Volume, Same Programming

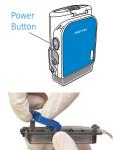

- 1. Turn on the pump.
- 2. Remove the blue clip and attach the new disposable to the pump.
- The pump displays the question Reset reservoir volume to XX mL? Select YES to confirm.
- The screen displays Prime tubing?
   Select YES to prime using the pump. Select No if tubing was pre-primed.
- 5. Enter the 3-digit security code. Press ♥ or ▲ + select if needed.
- 6. Follow the instruction to prime the tubing.
- 7. Start the pump.

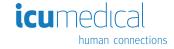